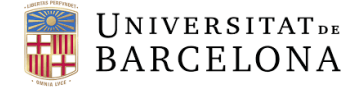

**Gestió de Serveis Àrea de Tecnologies de la Informació I la Comunicació**

Travessera de les Corts, 131-159 08028 Barcelona

+34 934 021 737 area\_tic@ub.edu www.ub.edu/iub

## Equip preparat? (certificat T-CAT)

Per saber si el nostre equip està preparat per poder signar electrònicament amb el nostre Carnet UB, cal seguir unes passes molt senzilles que t'expliquem a continuació:

1. Insereix el carnet UB en el lector del teclat tal com mostra l'imatge.

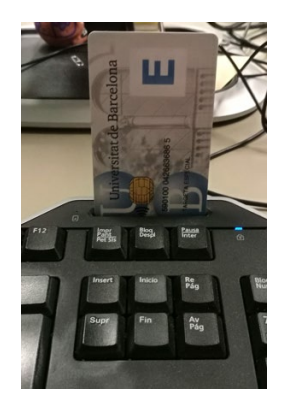

2. Obre un navegador (que no sigui Internet Explorer) i accedeix a la *Intranet*. Tria "*Certificat Digital*".

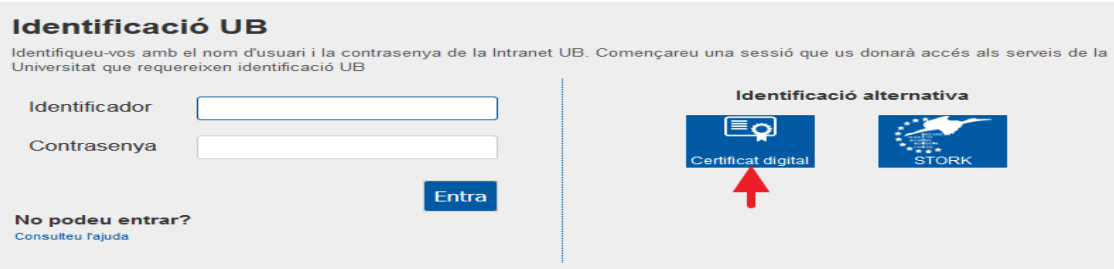

3. Et sortirà aquesta pantalla. Prem "*Entra*".

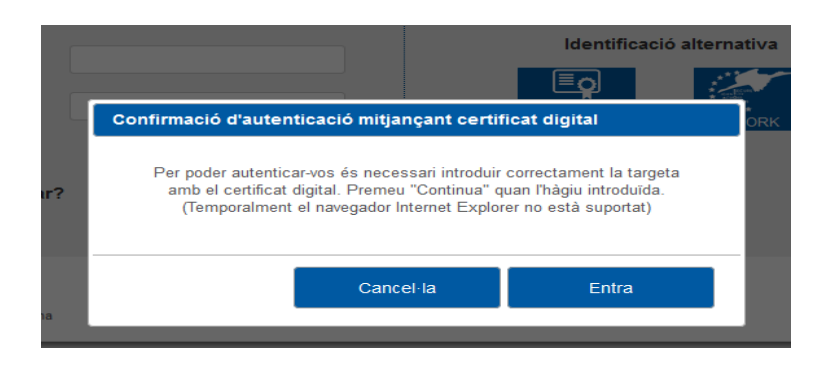

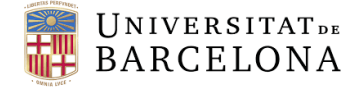

**Gestió de Serveis Àrea de Tecnologies de la Informació I la Comunicació**

Travessera de les Corts, 131-159 08028 Barcelona

+34 934 021 737 area\_tic@ub.edu www.ub.edu/iub

# Configurar l'equip (certificat T-CAT)

Per poder fer servir el certificat digital T-CAT, cal que el nostre equip estigui configurat correctament.

#### **Si es tracta d'un equip proporcionat per la Universitat i relativament nou, segurament ja està preparat i no cal que facis res**, per comprobar-ho pots [consultar aquesta pàgina](https://www.ub.edu/portal/web/iub/equip-preparat) .

En cas que calgui configurar l'equip, pots [obrir una petició al PAU o](https://www.ub.edu/portal/web/iub/detallservei/-/recurs/1051544/certificat-digital-ub) fer-ho tu directament amb les ajudes que t'oferim a continuació.

La instal·lació posterior del certificat **DNIe** pot comportar problemes d'incompatibilitat entre tots 2 programaris.

Per fer la petició al [PAU,](https://www.ub.edu/portal/web/iub/pau) cal que l'equip estigui inventariat i [etiquetat](https://www.ub.edu/portal/web/iub/etiqueta) correctament.

#### Lector de targetes

Per tal de poder utilitzar el certificat, cal que el teclat del nostre equip tingui lector de targetes.

L['AOC](https://www.aoc.cat/) disposa d'un [llistat de lectors homologats,](https://www.aoc.cat/knowledge-base/llista-de-lectors-homologats/idservei/tcat/) el que ens verifica que la nostra targeta funcionarà amb aquest lector.

#### Java

Cal tenir instal·lat el programa Java actualitzat.

El pots descarregar de la següent pàgina: <http://www.java.com/es/download/>

#### Claus públiques

Aquestes claus són necessàries per verificar que els certificats que arriben als nostres equips informàtics han estat emesos per alguna de les autoritats de certificació de la jerarquia d'entitats de [CATCert.](https://web.aoc.cat/serveis-aoc/catcert-t-cat-administracions/)

Aquí tens [les instruccions](https://www.aoc.cat/knowledge-base/claus-publiques/) d'on baixar-se el fitxer i com incorporar-lo als navegadors

Un cop baixat el fitxer, l'has d'extreure al teu disc dur i seguir les instruccions que et proporciona la pàgina.

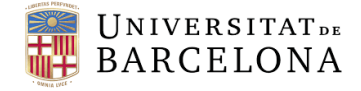

**Gestió de Serveis Àrea de Tecnologies de la Informació I la Comunicació** Area de Technologies de la informació de conzo Barcelona de la area negotione de la informació de la informació<br>I la Comunicació

Travessera de les Corts, 131-159 08028 Barcelona

+34 934 021 737 area\_tic@ub.edu

## Controladors de dispositiu (drivers)

Cal que descarreguis un fitxer segons el sistema operatiu del teu equip.

Descarrega el fitxer (et demanarem que t'identifiquis amb les teves *credencials*) i executa'l.

*Selecciona el sistema operatiu del teu equip per obtenir el controlador*

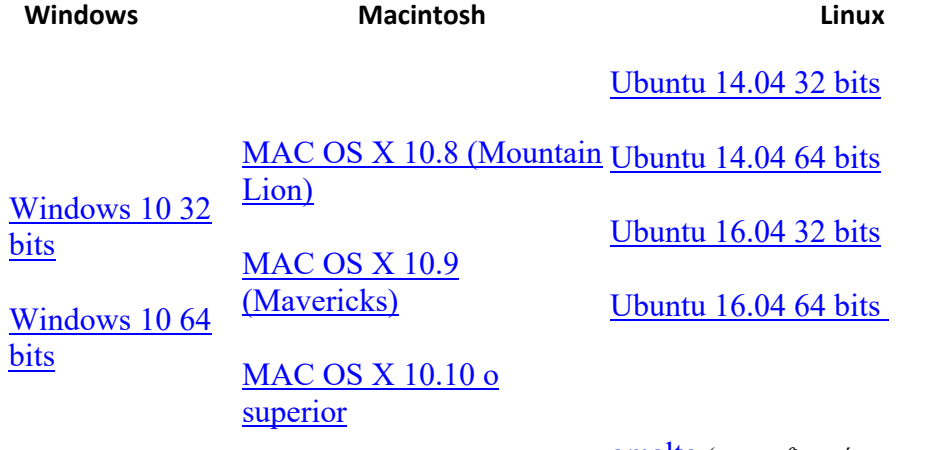

[gmalto](http://www.ub.edu/atic/descarregues/descarrega.php?fitxer=certificat-digital/lin/Gemalto.PKCS11.ini) (*aquest fitxer és necessari en totes les versions de linux)*

### Llibreries (només en Windows)

Si el teu equip té un sistema operatiu Windows, també caldrà que t'instal·lis una llibreria:

- [Windows 32 bits](http://www.ub.edu/atic/descarregues/descarrega.php?fitxer=certificat-digital/win/ll/IDGo800_PKCS11_Library_x86.msi)
- [Windows 64 bits](http://www.ub.edu/atic/descarregues/descarrega.php?fitxer=certificat-digital/win/ll/IDGo800_PKCS11_Library_x64.msi)

En executar-la, quan pregunti si volem suport multi-PIN, escollim "No".

#### Guies d'ajuda per la instal·lació del certificat

Consulta les següents guies per veure, pas a pas, el que cal fer una vegada hagis descarregat el programari necessari:

- [Guia d'ajuda per a Windows](https://www.ub.edu/portal/documents/1051544/1288214/certificat_driver_windows.pdf/01223df5-8bd9-945a-a273-6c38d9e5b210)
- [Guia d'ajuda per a Linux i Mac](https://www.ub.edu/portal/documents/1051544/1288214/certificat_driver_linux_mac.pdf/6d24a92b-aa53-57e3-2806-3d50e9c84266)
- [Guia d'ajuda per a Windows amb Firefox](https://www.ub.edu/portal/documents/1051544/1288214/Certificat+digital+amb+Windows+i+Firefox/69db07f1-8148-a2a9-962a-90eb80167ad7)